Dosen : Jujun Juharsa, S.Kom. Mata Kuliah : Komputer Aplikasi IT – I (HTML) Semester : I (satu)

## PRAKTIKUM III

Materi perkuliahan :

- a. Membuat tulisan berjalan.
- b. Menyisipkan gambar.
- c. Pendekatan hyperlink.
- 1. Buatlah tampilan awal dibawah ini, simpan dengan nama Praktikum IIIA.html.

## Halaman Utama Saya

Selamat datang, semoga Anda senang,,,

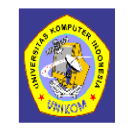

Menu Web Saya:

 $\mid$  Home $\mid$  Latihan Pertemuan III  $\mid$  Profil

2. Buatlah sebuah file dengan nama Praktikum IIIB.html.

## **Contoh Absolute URL Hyperlink**

1. Klik disini, untuk masuk ke situs yahoo. 2. Klik disini, untuk masuk ke situs facebook

**Contoh Relative URL Hyperlink** 

Klik disini, untuk masuk ke halaman Profil Saya.

**Contoh Anchor Hyperlink** 

1. Klik disini, untuk melihat tentang saya. 2. Klik disini, untuk melihat hobby saya.

Berikut adalah contoh Anchor Hyperlink:

Nama saya Jujun Juharsa Saya seorang mahasiswa, jurusan Manajemen Informatika Fakultas Teknik dan Ilmu Komputer Universitas Komputer Indonesia

Hobby yang saya sukai adalah Bermain dan mendengarkan musik Menonton film Dan membaca komik

| Kembali ke Halaman Utama | Profil |

3. Buatlah sebuah file dengan nama Praktikum IIIC.html.

Profil Saya

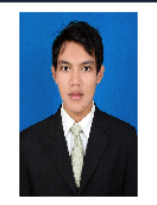

Nama Jujun Juharsa Jenis Kelamin Laki-laki  $\rm Agama$ Islam Tinggi Badan 175 cm  $\mathbf{Bandung}$ Alamat Telepon  $081xxx$ 

 $\mid$  Kembali ke Halaman Utama $\mid$ Latihan Pertemuan III  $\mid$ 

**Selamat Bekerja !!!**